## **How to use NET-SNMP – IGMP Snooping**

1. Enable Multicast Filtering

# snmpset -v2c -c private 10.90.90.90 1.3.6.1.4.1.171.10.94.89.89.55.1.0 i 1

## 2. Enable IGMP Snooping

# snmpset -v2c -c private 10.90.90.90 1.3.6.1.4.1.171.10.94.89.89.55.2.2.0 i 1

 $1 \rightarrow$  True

3. Change Host Timeout and Route Timeout # snmpset -v2c -c private 10.90.90.90 1.3.6.1.4.1.171.10.94.89.89.55.2.3.0 i 260 1.3.6.1.4.1.171.10.94.89.89.55.2.4.0 i 300

4. Enable IGMP Snooping in the VLAN # snmpset -v2c -c private 10.90.90.90 1.3.6.1.4.1.171.10.94.89.89.55.2.7.1.2.1 i 1

 $1 \rightarrow$  Port Number

## IGMP Snooping-Forwaring

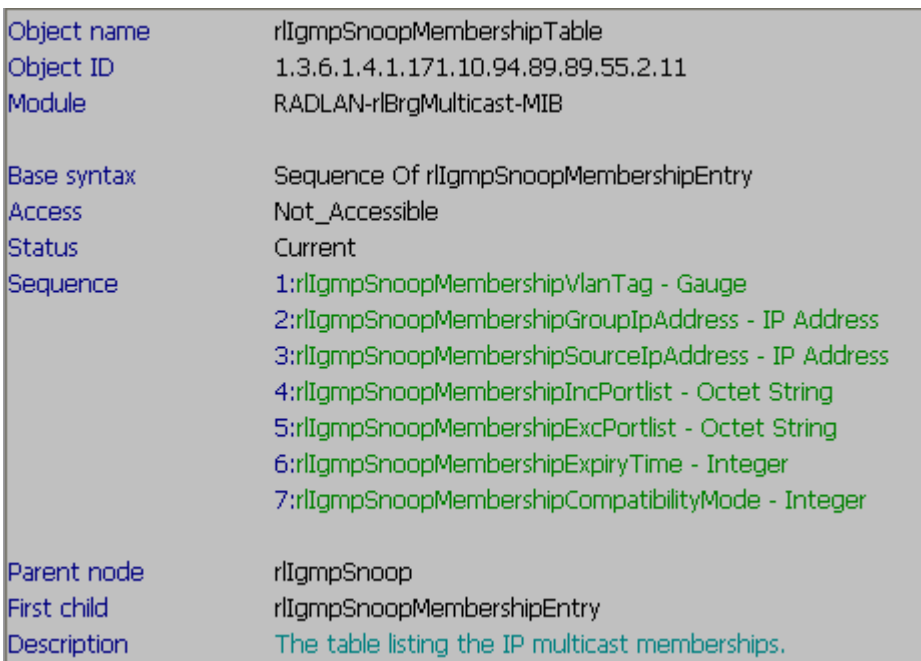

# snmpwalk -v2c -c private 10.90.90.90 1.3.6.1.4.1.171.10.94.89.89.55.2.11

## **OID for IGMP Snooping**

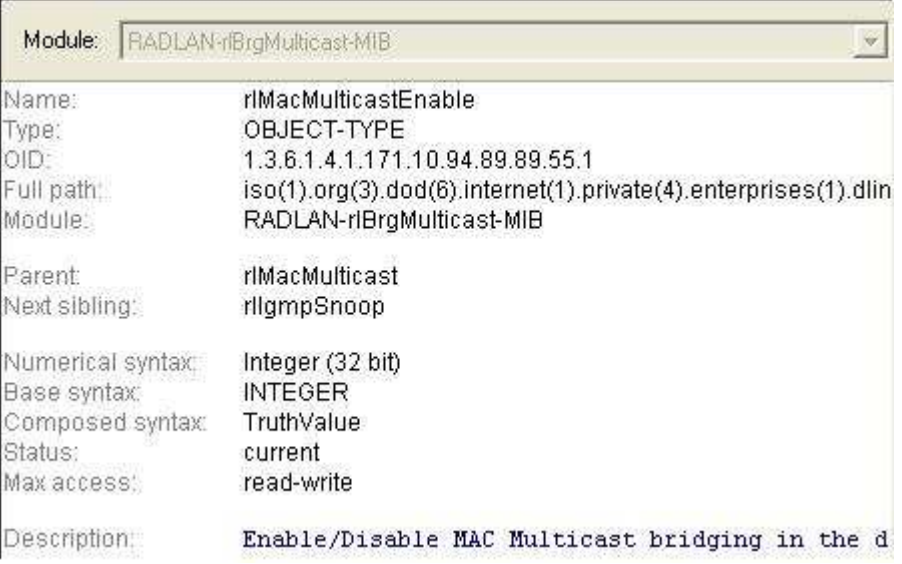

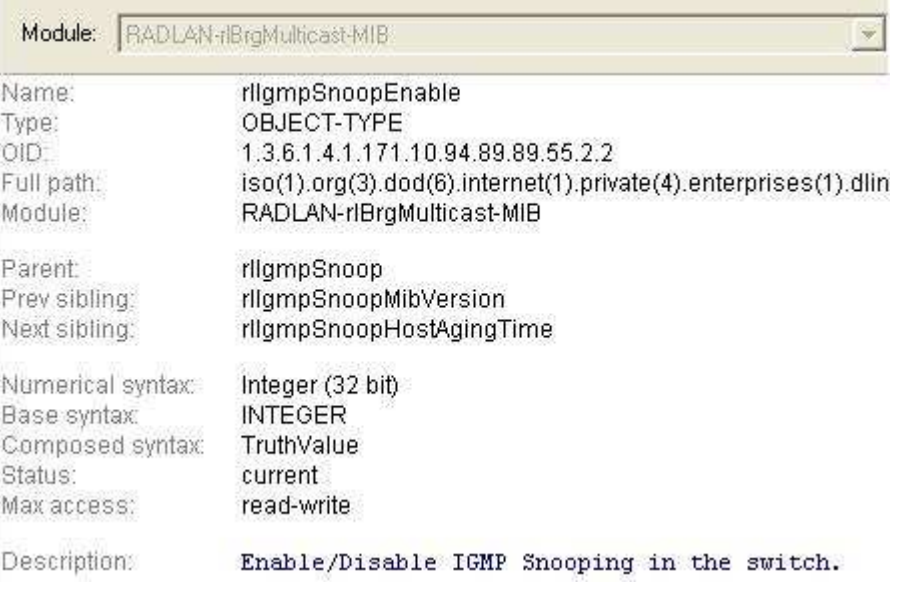

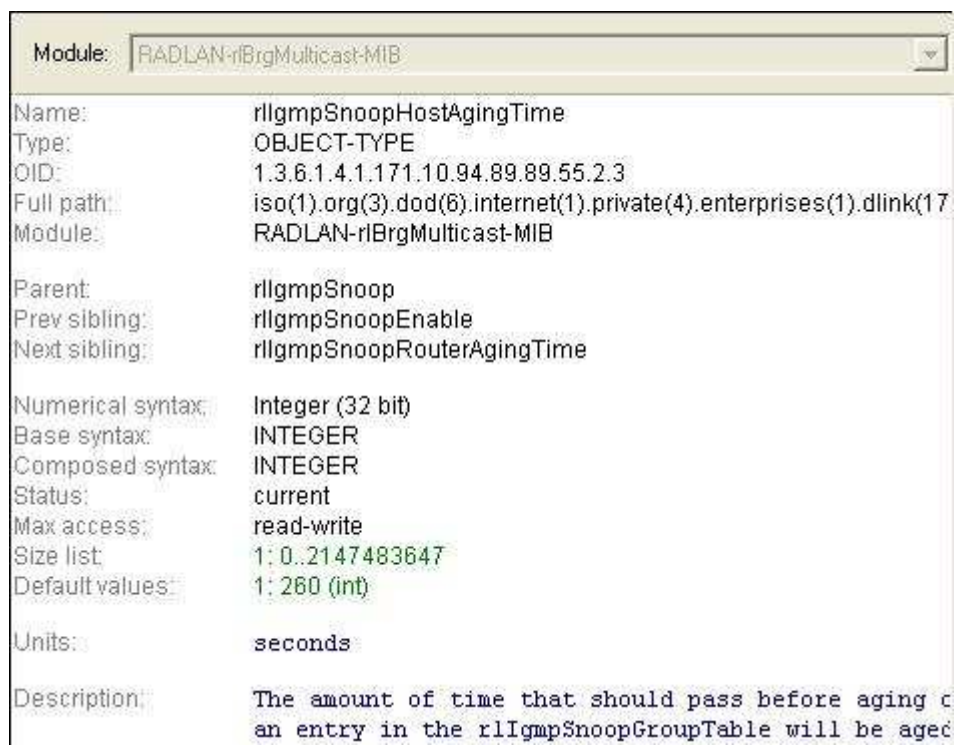

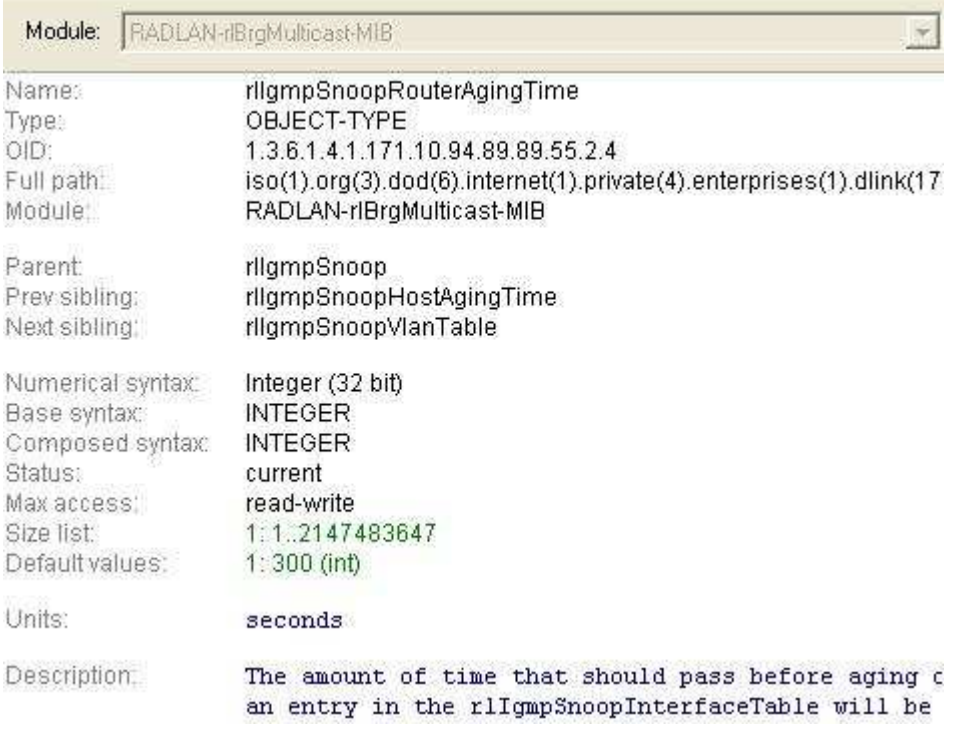

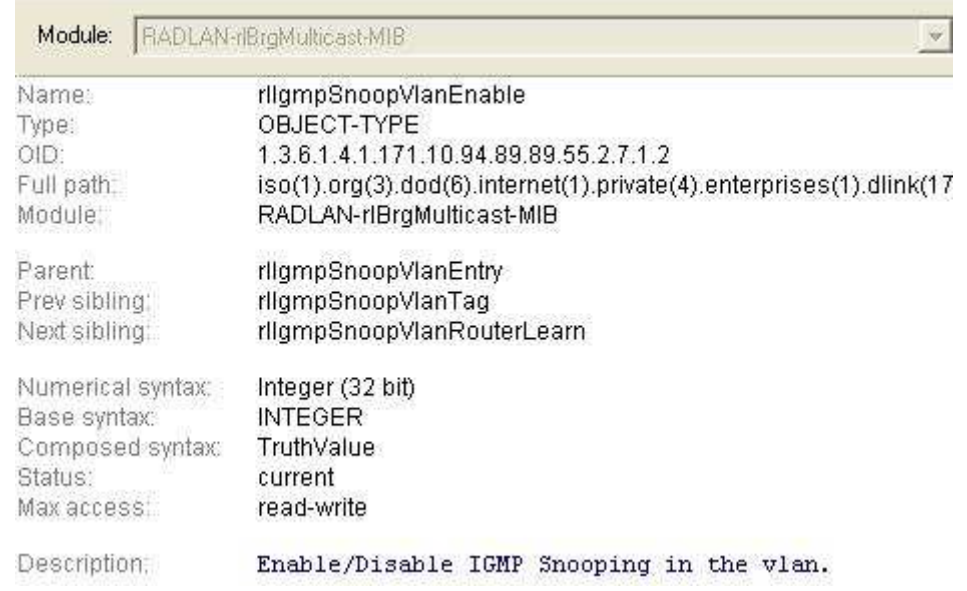

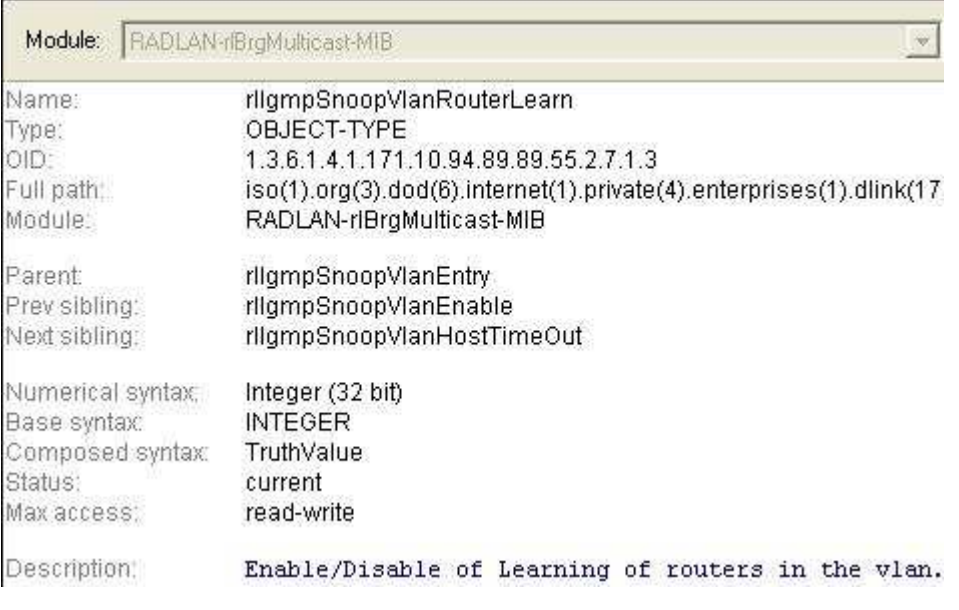

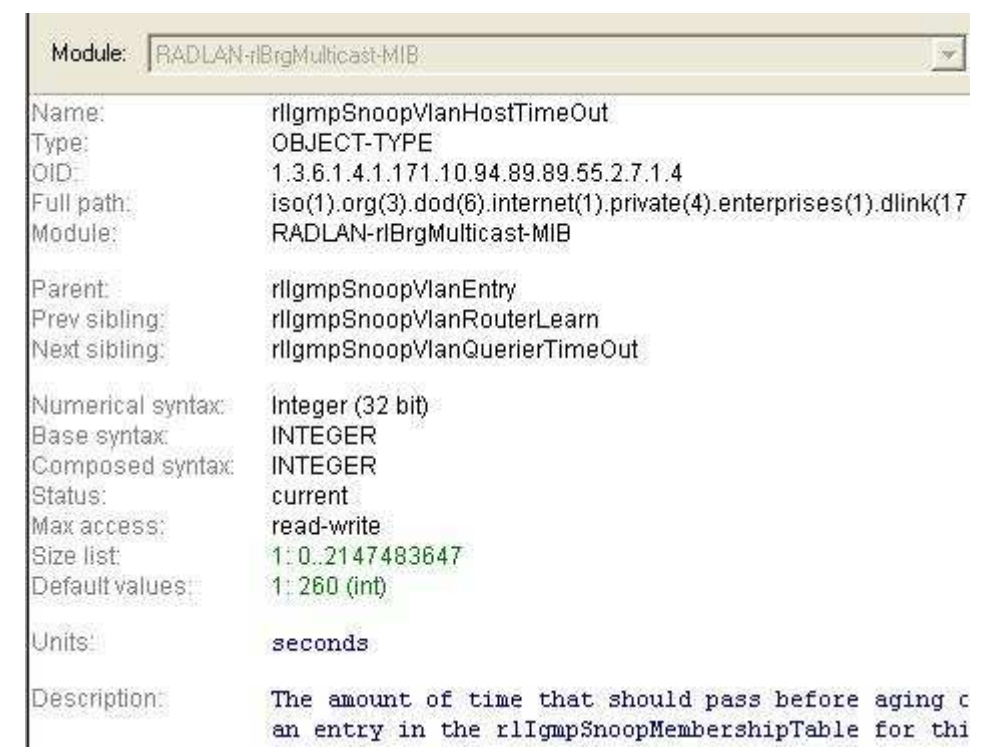

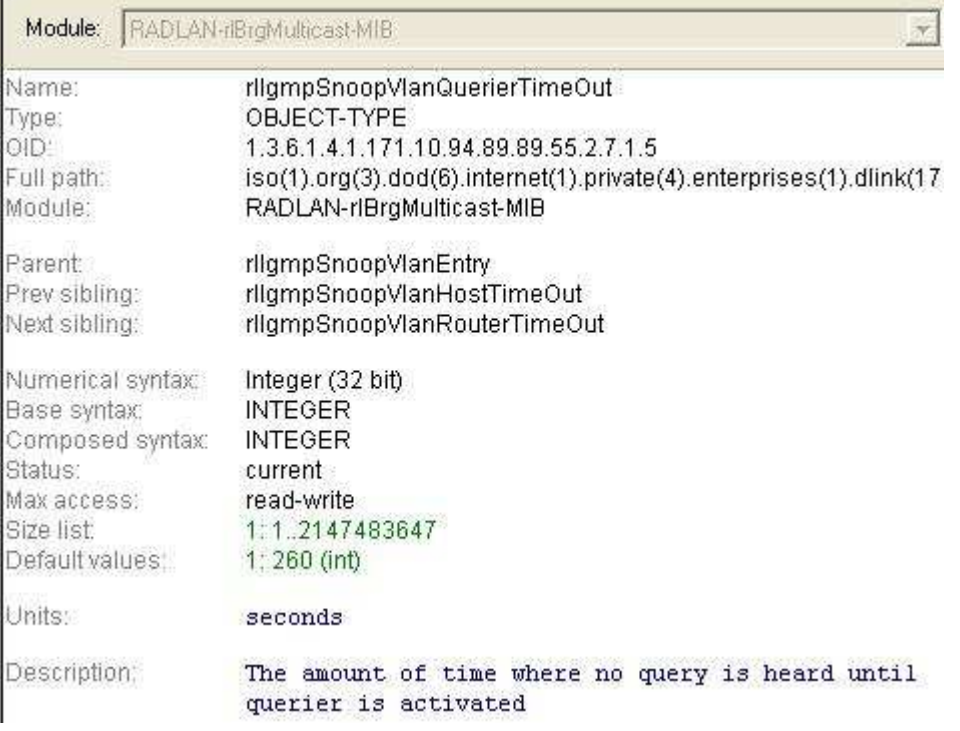

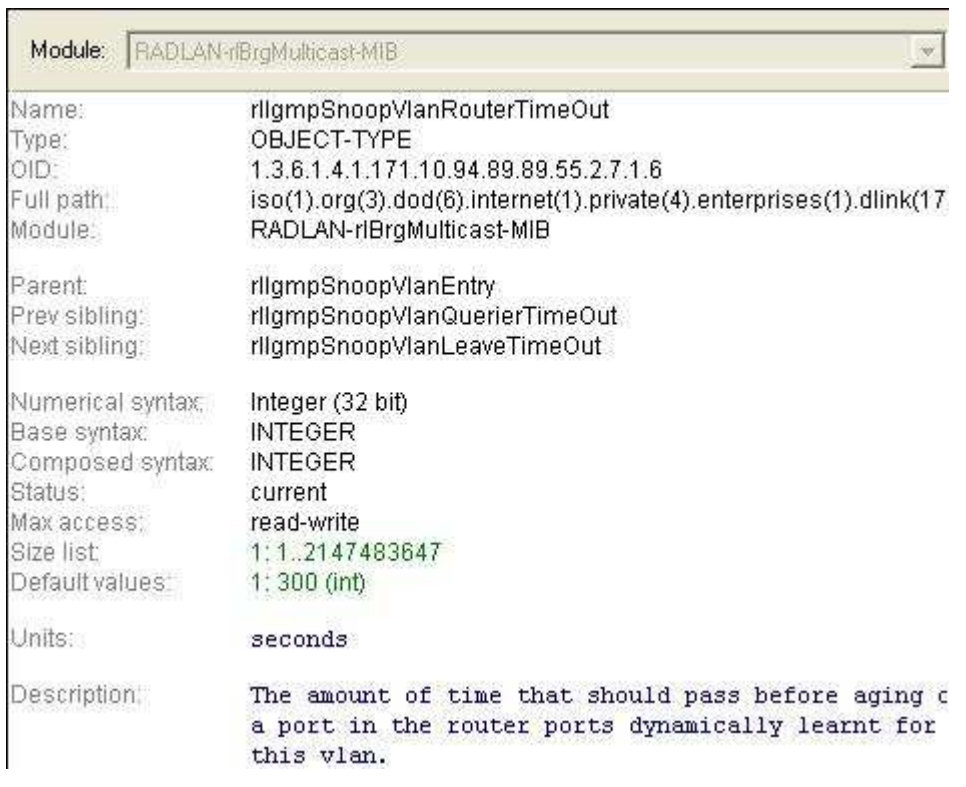

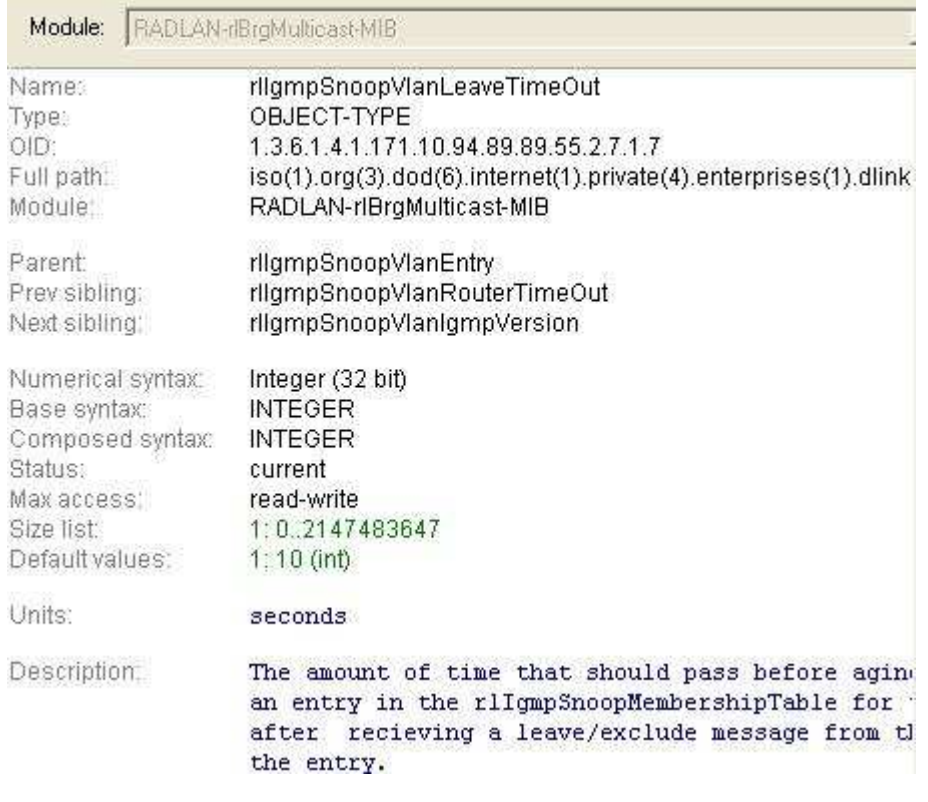

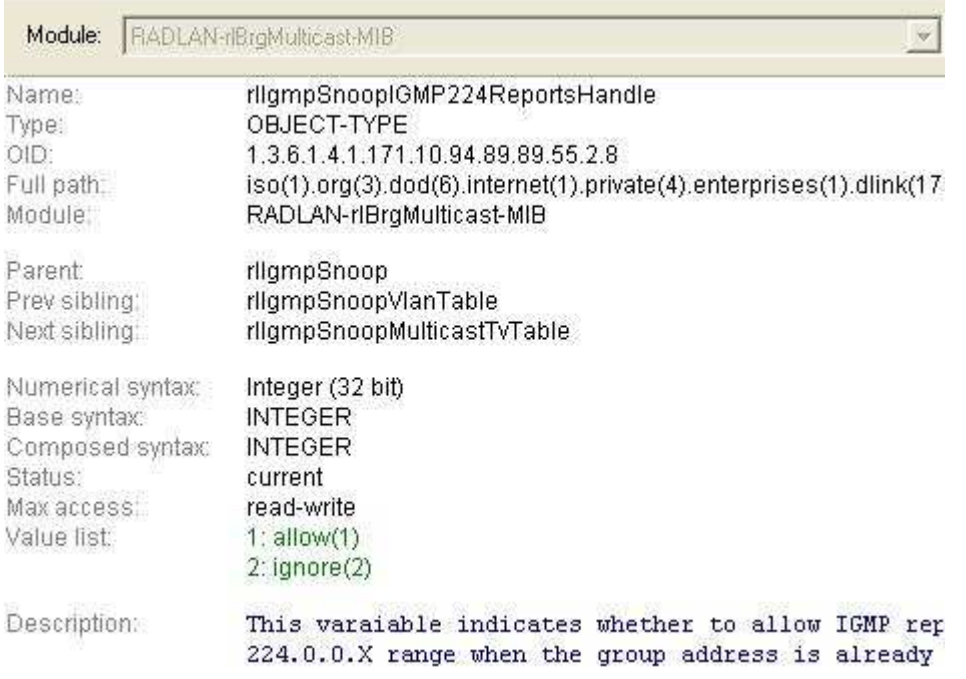